العمد ٣ ما*يوني ل*ه مه

**إنشاء وكتابة ملفات الآيزو والملفات ، ومسح الأقراص من سطر الأوامر. للكاتب: محمد الخياري**

**موضوعي** البسيط هذا سأتحدث فيه عن كيفية استخدام سطر الأوامر لعمليات كتابة الملفات على الأقراص سّواء كانت هذه الملفات عبارة عن مجلدات متفرقة أو عن ملفات آيزو İSO ً وأيضاً طريقة مسح الأقراص القابلة لإعادة الكتابة (RW-CD( أغلب التوزيعات إن لم أقل كلها تتوفر فيها الثلاث أدوات التالية: Mkisofs - Cdrdao – Cdrecord – ً طبعا يلزمنا أيضا : كاتب أقراص مدمجة ( CD ( أو رقمية ( DVD( وقرص قابل لإعادة الكتابة (RW-CD ( لتجربة بعض الأوامر الواردة في الدرس.

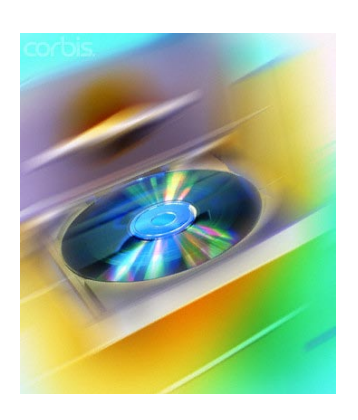

لكتابة الأقراص بهذه الطريقة يلزم المستخدم معرفة ما يسمى بـ (dev (device أي اسم الجهاز الخاص بحارق الأقراص الموجود، ولمعرفة هذا الأخير حسب علمي هناك أمرين وعلى جهازي يشتغل أمر واحد منهما. لدينا الأمر :

cdrecord –scanbus

على جهازي الأمر أعلاه يعطي نتيجة مغايرة لما هي عليه الأمور وأطبق بدله الأمر :

## cdrdao scanbus

## **ً الكتابة عن طريق إنشاء ملف الآيزو أولا**

## **-طريقة إنشاء ملف آيزو بواسطة الطرفية**

بواسطة الأداة mkisofs سنقوم بإنشاء ملف آيزو لمجلد معين . الملف الذي سيتم إنشاؤه في المثال سيسمىimage.iso وفي تجاربك أخي لا أحد سيمنعك من تسمية ملفك الناتج تحت اسم toto.iso أو Save.iso أو أي اسم آخر تختاره، المهم هو أن الامتداد يجب أن يكون iso ونقوم بوضع مسار المجلد أو الملف الذي نريد تحويله الى ملف آيزو، نمر إلى تطبيق الشرح.

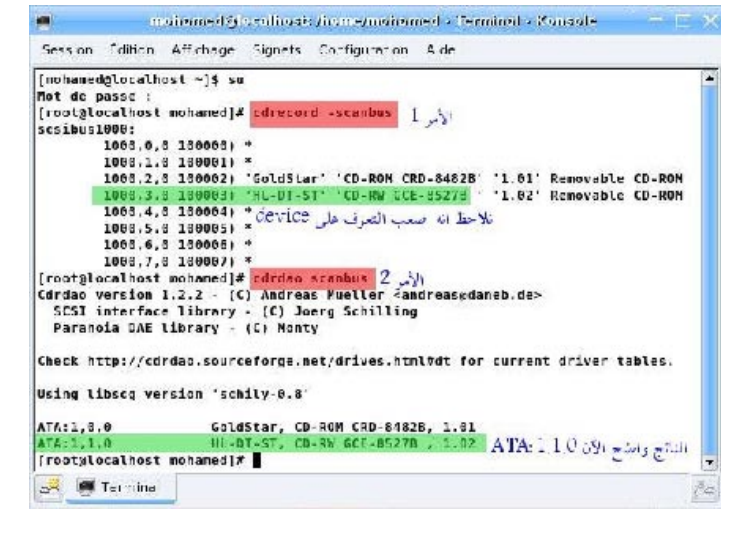

## mkisofs -v -r -J -o image.iso /path/to/file or directory

بعض التوضيحات بخصوص الأمر : - الحرف v : يعني أن تطبيق هذا الأمر يتم بالـ mode verbose أو بمعنى آخر إظهار جميع العمليات على الشاشة. - الحرف r : باختصار يتيح إعطاء التصريح بإمكانية العمل على الملف الناتج من قبل أي مستخدم - الحرف ل أو joliet extension : ويتيح دعم التسمية الطويلة لملف الآيزو الناتج وتفيد أيضاً إن كنا سنستخدم هذا الملف على .Windows

- الحرف o : من output لتحديد اسم مخرج الأمر ، في المثال مخرج الأمر هو iso.image